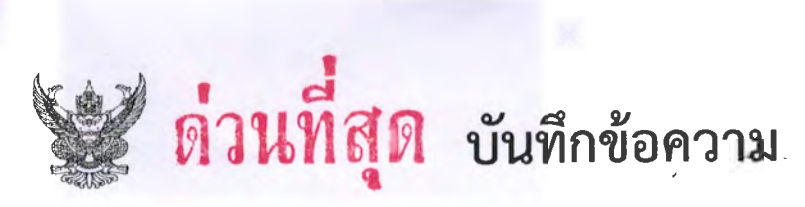

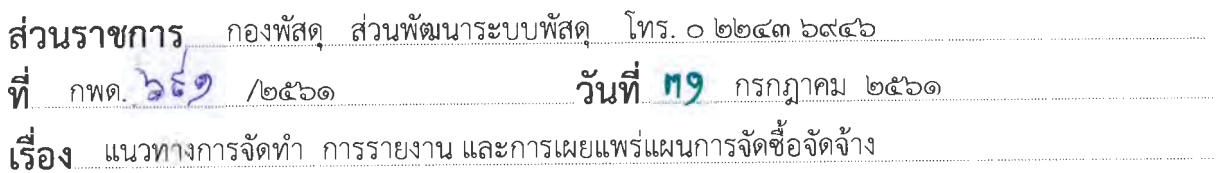

 $Emad4/2561$ 

ผู้อำนวยการสำนัก ผู้อำนวยการกอง ผู้อำนวยการศูนย์ และผู้อำนวยการกลุ่ม เรียน

ามบันทึกกองพัสดุ ที่ กพด.๖๗๘/๒๕๖๑ ลงวันที่ ๒๔ กรกฎาคม ๒๕๖๑ เรือง เร่งรัด ดำเนินการจัดซื้อจัดจ้างงาน/โครงการ ประจำปีงบประมาณ พ.ศ. ๒๕๖๑ ข้อ ๑ ให้ดำเนินการจัดทำแผนการ จัดซื้อจัดจ้าง (กระดาษทำการ) ทุกรายการตามรายการงาน/โครงการ และวงเงินงบประมาณที่ปรากฏในเล่ม งบประมาณรายจ่ายและรายละเอียดประกอบงบประมาณรายจ่ายประจำปีงบประมาณ พ.ศ. ๒๕๖๒ ให้แล้ว เสร็จภายในวันที่ ๒๐ สิงหาคม ๒๕๖๑ และข้อ ๒ ให้หน่วยงานพัสดุของหน่วยงานเจ้าของงานจัดส่งแผนการ จัดซื้อจัดจ้างที่ได้รับความเห็นชอบแล้วผ่านระบบจัดซื้อจัดจ้างของกรมตามแนวทางที่กองพัสดุกำหนด และ ดำเนินการประกาศแผนการจัดซื้อจัดจ้างประจำปีทั้งปี ในระบบเครือข่ายสารสนเทศของกรมบัญชีกลางและ ของกรมชลประทาน และปิดประกาศโดยเปิดเผย ณ ที่ทำการของหน่วยงาน นั้น

กองพัสดุขอกำหนดขั้นตอนการจัดทำ การรายงาน และการเผยแพร่การจัดซื้อจัดจ้าง โดยมี ี รายละเอียดขั้นตอนดังนี้

๑. หน่วยงานเจ้าของงานด้าเนินการจัดทำแผนการจดซอจดจาง (กระดาษทาการ) ทุกรายการ ' ตามรายการงาน/โครงการ เสนอหัวหน้าหน่วยงานเจ้าของงานให้ความเห็นขอบ

'๒. หน่วยงานพัสดุของหน่วยงานเจ้าของงานจัดส่งแผนการจัดซื้อจัดจ้าง (กระดาษทำการ) ที่ได้รับความเห็นชอบแล้วผ่านระบบจัดซื้อจัดจ้างกรมชลประทาน ทั้งนี้ กลุ่มตรวจสอบภายใน สามารถเรียก รายงานจากระบบจัดซื้อจัดจ้างเพื่อใช้ในการตรวจสอบข้อมูลแทนการจัดส่งในรูปแบบเอกสาร

.<br>๓. หน่วยงานพัสดุจัดทำและเผยแพร่แผนการจัดซื้อจัดจ้างประจำปีทั้งปี ตามมาตรา ๑๑ ' แห่งพระราชบัญญัติการจัดชื่อจัดจ้างและการบริหารพัสดุภาครัฐ พ.ศ. ๒๕๖๐ โดยประกาศเผยแพร่เนระบบ เครือข่ายสารสนเทศของกรมบัญชีกลางและของหน่วยงานของรัฐ และปดประกาศเดยเบดเผย ณ สถานท าใดประกาศของหน่วยงานนั้น

โดยมีรายละเอียดและขั้นตอนการดำเนินการตามเอกสารที่แนบ

จึงเรียนมาเพื่อโปรดทราบ และแจ้งให้หน่วยงานในสังกัดทราบและถือปฏิบัติต่อไป

..

(นายมนัส สุดพวง) ผอ.พด.

 $4052$ 

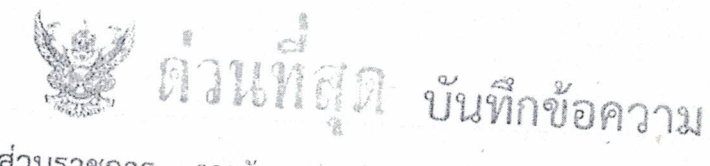

ส่วนราชการ กองพัสดุ ส่วนพัฒนาระบบพัสดุ โทร ๑ ๒๒๔๓ ๖๙๔๖  $\vec{n}$  nun  $\gg$   $\gg$   $\gg$ วันที่ 119 กรกฎาคม ๒๕๖๑ เรื่อง แนวทางการจัดทำ การรายงาน และการเผยแพร่แผนการจัดซื้อจัดจ้าง ผู้อำนวยการสำนัก ผู้อำนวยการกอง ผู้อำนวยการศูนย์ และผู้อำนวยการกลุ่ม เรียน

ตามบันทึกกองพัสดุ ที่ กพด.๖๗๘/๒๕๖๑ ลงวันที่ ๒๔ กรกฎาคม ๒๕๖๑ เรื่อง เร่งรัด ดำเนินการจัดซื้อจัดจ้างงาน/โครงการ ประจำปังบประมาณ พ.ศ. ๒๕๖๑ ข้อ ๑ ให้ดำเนินการจัดทำแผนการ จัดซื้อจัดจ้าง (กระดาษทำการ) ทุกรายการตามรายการงาน/โครงการ และวงเงินงบประมาณที่ปรากฏในเล่ม งบประมาณรายจ่ายและรายละเอียดประกอบงบประมาณรายจ่ายประจำปีงบประมาณ พ.ศ. ๒๕๖๒ ให้แล้ว เสร็จภายในวันที่ ๒๐ สิงหาคม ๒๕๖๑. และข้อ ๒ ให้หนวยงานพัสดุของหน่วยงานเจ้าของงานจัดส่งแผนการ จัดซื้อจัดจ้างทีได้รับความเห็นขอบแล้วผ่านระบบจัดซื้อจัดจ้างของกรมตามแนวทางที่กองพัสดุกำหนด และ ดำเนินการประกาศแผนการจัดซื้อจัดจ้างประจำปีทั้งปี ในระบบเครือข่ายสารสนเทศของกรมบัญชีกลางและ ของกรมขลประทาน และปิดประกาศโดยเปิดเผย ณ ที่ทำการของหน่วยงาน นั้น

กองพัสดุขอกำหนดขั้นตอนการจัดทำ การรายงาน และกา<mark>รเผยแพ</mark>ร่ก<mark>ารจัดซื้อจัดจ้าง โดยมี</mark> รายละเอียดขั้นตอนดังนี้

๑. หน่วยงานเจ้าของงานดำเนินการจัดทำแผนการจัดซื้อจัดจ้าง (กระตาษทำการ) ทุกรายการ ตามรายการงาน/โครงการ เสนอหัวหน้าหน่วยงานเจ้าของงานให้ความเห็นขอบ

๒. หน่วยงานพัสดุของหน่วยงานเจ้าของงานจัดส่งแผนการจัดชื่อจัดจ้าง (กระดาษทำการ) ที่ได้รับความเห็นชอบแล้วผ่านระบบจัดซื้อจัดจ้างกรมชลประทาน ทั้งนี้ กลุ่มตรวจสอบภายใน สามารถเรียก รายงานจากระบบจัดซื้อจัดจ้างเพื่อใช้ในการตรวจสอบข้อมูลแทนการจัดส่งในรูปแบบเอกสาร

๓. หน่วยงานพัสดุจัดทำและเผยแพร่แผนการจัดซื้อจัดจ้างประจำปีทั้งปี ตามมาตรา ๑๑ แห่งพระราชบัญญัติการจัดซื้อจัดจ้างและการบริหารพัสดุภาครัฐ พ.ศ. ๒๕๖๐ โดยประกาศเผยแพร่ในระบบ เครือข่ายสารสนเทศของกรมบัญชีกลางและของหนวยงานของรัฐ และปิดประกาศโดยเปิดเผย ณ สถานที่ บิดประกาศของหน่วยงานนั่น

โดยมีรายละเอียดและขั้นตอนการดำเนินการตามเอกสารที่แนบ 13

จึงเรียนมาเพื่อโปรดทราบ และแจ้งให้หน่วยงานในสังกัดทรวบ<mark>และถือปฏิบัติต่อไป</mark>

ETTEL ED. BOW WAS ED. INTOTHY (นายมนัส สุดพวง) LEPULINE เสรีย์ไม่รดหลาย และแจ้ว NO.WA. לבע לוא שלה (นางวาสนา การสมดี) ฝับท่.ชป.2 (นายสมหวัง ผลประสิทธิโต) 3 1 N.A. 2561 ผผง.ชป.๒

ส่วนแผนงาน สชป.๒ วันที ... ด กล. ๒๕๖๑

Envaray/2569

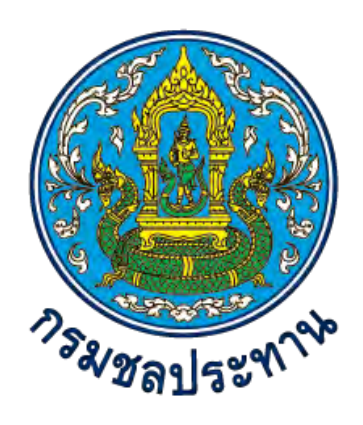

# **แนวทางการจัดท า การรายงาน และการเผยแพร่แผนการจัดซื้อจัดจ้าง**

แนบท้ายบันทึกกองพัสดุ ด่วนที่สุด ที่ กพด. ๖๙๑/๒๕๖๑ **ลงวันที่ 31 กรกฎาคม 2561**

> **ส่วนพัฒนาระบบพัสดุ กองพัสดุ (http://supply.rid.go.th)**

# **การจัดท า การรายงาน และการเผยแพร่แผนการจัดซื้อจัดจ้าง**

## **1. ประเภทแผนการจัดซื้อจัดจ้าง**

### **1.1 แผนการจัดซื้อจัดจ้างตามประกาศคณะกรรมการตรวจเงินแผ่นดิน เรื่อง การจัดท า** ูแผนปฏิบัติการจัดซื้อจัดจ้าง พ.ศ. ๒๕๔๖

(๑) การจัดทำแผนปฏิบัติการจัดซื้อจัดจ้างตามแบบรายงานแผนปฏิบัติการจัดซื้อจัดจ้าง โดย จัดทำให้แล้วเสร็จภายในวันที่ ๑๕ ตุลาคม ของทุกปี และส่งสำเนาให้สำนักงานการตรวจเงินแผ่นดินหรือ ้ สำนักงานการตรวจเงินแผ่นดินภูมิภาคแล้วแต่กรณี จำนวน ๑ ชุด อย่างช้าภายในวันที่ ๓๑ ตุลาคม ของทุกปี (2) การรายงานผลการตรวจสอบตามแบบรายงานผลการปฏิบัติตามแผนปฏิบัติการจัดซื้อจัด ้จ้าง ให้สำนักงานการตรวจเงินแผ่นดินหรือสำนักงานการตรวจเงินแผ่นดินภูมิภาคแล้วแต่กรณี ทราบเป็น ประจำทุกไตรมาส ภายใน ๓๐ วัน นับแต่วันทำการสุดท้ายของไตรมาส

### **1.2 แผนการจัดซื้อจัดจ้างประจ าปีตามมาตรา 11 แห่งพระราชบัญญัติการจัดซื้อจัดจ้างและ การบริหารพัสดุภาครัฐ พ.ศ. 2560**

ให้หน่วยงานของรัฐจัดท าแผนการจัดซื้อจัดจ้างประจ าปี และประกาศเผยแพร่ในระบบ ี เครือข่ายสารสนเทศของกรมบัญชีกลางและของหน่วยงานของรัฐตามวิธีการที่กรมบัญชีกลางกำหนด และให้ ปิดประกาศโดยเปิดเผย ณ สถานที่ปิดประกาศของหน่วยงานของรัฐนั้น เว้นแต่

(๑) กรณีที่มีความจำเป็นเร่งด่วนหรือเป็นพัสดุที่ใช้ในราชการลับ ทั้งนี้ ตามมาตรา ๕๖ (๑) (ค) หรือ (ฉ)

(๒) กรณีที่มีวงเงินในการจัดซื้อจัดจ้างตามที่กำหนดในกฎกระทรวงหรือมีความจำเป็นต้องใช้ พัสดุโดยฉุกเฉินหรือเป็นพัสดุที่จะขายทอดตลาด ทั้งนี้ ตามมาตรา ๕๖ (๒) (ข) (ง) หรือ (ฉ)

(๓) กรณีที่เป็นงานจ้างที่ปรึกษาที่มีวงเงินค่าจ้างตามที่กำหนดในกฎกระทรวงหรือที่มีความ ้ จำเป็นเร่งด่วนหรือที่เกี่ยวกับความมั่นคงของชาติ ทั้งนี้ ตามมาตรา ๗๐ (๓) (ข) หรือ (ฉ)

(๔) กรณีที่เป็นงานจ้างออกแบบหรือควบคุมงานก่อสร้างที่มีความจำเป็นเร่งด่วนหรือที่ เกี่ยวกับความมั่นคงของชาติตามมาตรา ๘๒ (๓)

ิ หลักเกณฑ์ วิธีการ และรายละเอียดการจัดทำแผนการจัดซื้อจัดจ้าง และการเปลี่ยนแปลงแผน ให้เป็นไปตามระเบียบกระทรวงการคลังว่าด้วยการจัดซื้อจัดจ้างและการบริหารพัสดุภาครัฐ พ.ศ. ๒๕๖๐ ่ ข้อ ๑๑-๑๓ โดยที่ระเบียบข้อ ๑๑ กำหนดว่า "เมื่อหน่วยงานของรัฐได้รับความเห็นชอบวงเงินงบประมาณที่ ้ จะใช้ในการจัดซื้อจัดจ้างจากหน่วยงานที่เกี่ยวข้องหรือผู้มีอำนาจในการพิจารณางบประมาณแล้ว ให้เจ้าหน้าที่ หรือผู้ที่ได้รับมอบหมายในการปฏิบัติงานนั้นจัดทำแผนการจัดซื้อจัดจ้างประจำปีเสนอหัวหน้าหน่วยงานของรัฐ เพื่อขอความเห็นชอบ"

คณะกรรมการวินิจฉัยปัญหาการจัดซื้อจัดจ้างและการบริหารพัสดุภาครัฐ มีหนังสือด่วนที่สุด ที่ กค (กวจ) ๐๔๐๕.๒/ว ๓๓๔ ลงวันที่ ๒๔ กรกฎาคม ๒๕๖๑ กำหนดแนวทางปฏิบัติเพื่อเร่งรัดการจัดหาพัสดุ ิตามพระราชบัญญัติงบประมาณรายจ่ายประจำปีงบประมาณ พ.ศ. ๒๕๖๒ และให้หน่วยงานของรัฐ<u>จัดทำ</u> <u>แผนการจัดซื้อจัดจ้างประจำปีทั้งปี</u> และประกาศเผยแพร่ในระบบเครือข่ายสารสนเทศของกรมบัญชีกลาง และของหน่วยงานของรัฐ และปิดประกาศโดยเปิดเผย ณ สถานที่ปิดประกาศของหน่วยงานของรัฐนั้น

้วิธีการและขั้นตอนการทำแผนการจัดซื้อจัดจ้าง และการเปลี่ยนแปลงแผน ตามระเบียบ ข้อ ๑๑ - ๑๓ สามารถแสดงขั้นตอนได้ตามภาพ ดังนี้

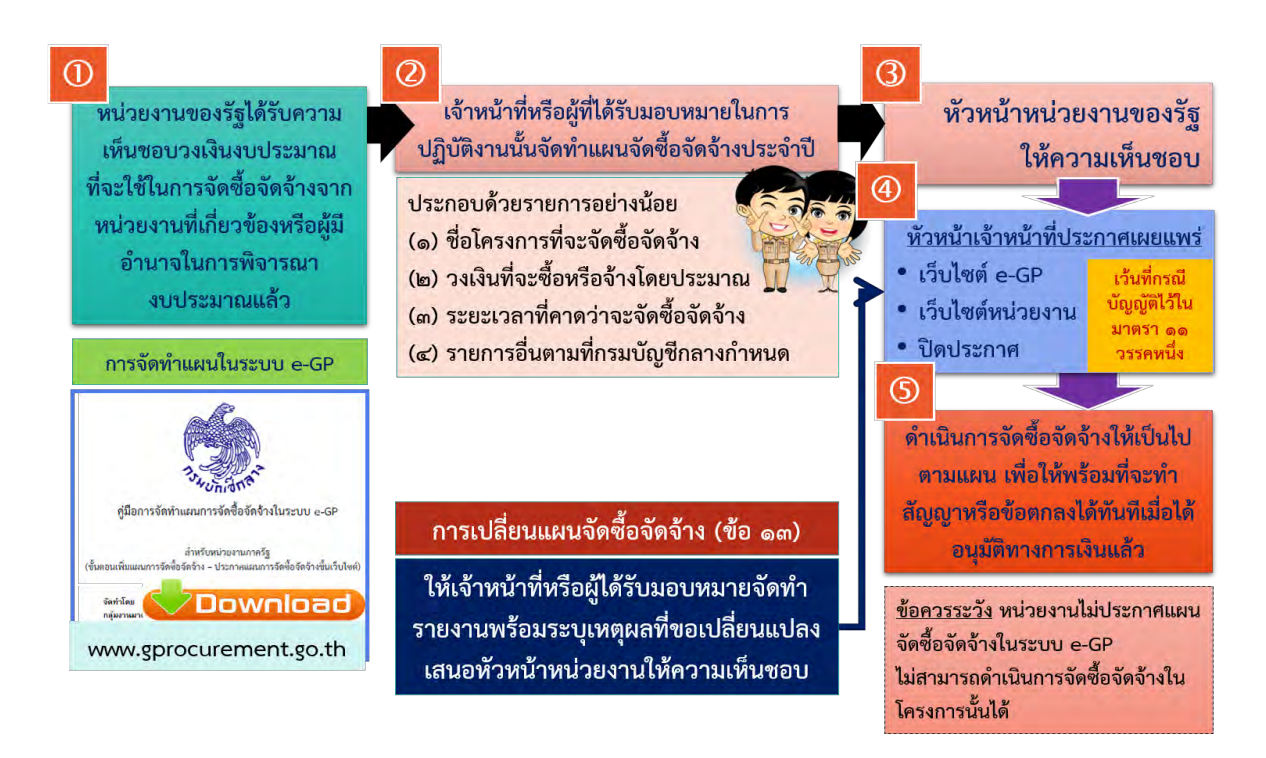

#### **1.3 แผนการจัดซื้อจัดจ้างระบุรายละเอียด (กระดาษท าการ)**

ึ การจัดทำแผนการจัดซื้อจัดจ้างระบุรายละเอียด (กระดาษทำการ) เป็นการระบุรายละเอียด พัสดุที่จะซื้อหรือจ้างทุกรายการ มีวัตถุประสงค์เพื่อให้หน่วยงานเจ้าของงานวางแผนการจัดซื้อจัดจ้างให้ สอดคล้องกับแผนงานก่อสร้าง ระยะเวลาความต้องการใช้พัสดุ หรือระยะเวลาที่ต้องการให้งานแล้วเสร็จ โดยกำหนดให้ทุกรายการงาน/โครงการที่ได้รับการจัดสรรงบประมาณต้องจัดทำแผนการจัดซื้อจัดจ้างตาม ี แบบฟอร์มที่กำหนด รวมทั้ง เพื่อใช้ในการตวจสอบ กำกับ ติดตาม การจัดซื้อจัดจ้างรายโครงการที่ได้รับ จัดสรรงบประมาณ เพื่อให้เกิดประสิทธิภาพ และประสิทธิผลสูงสุด

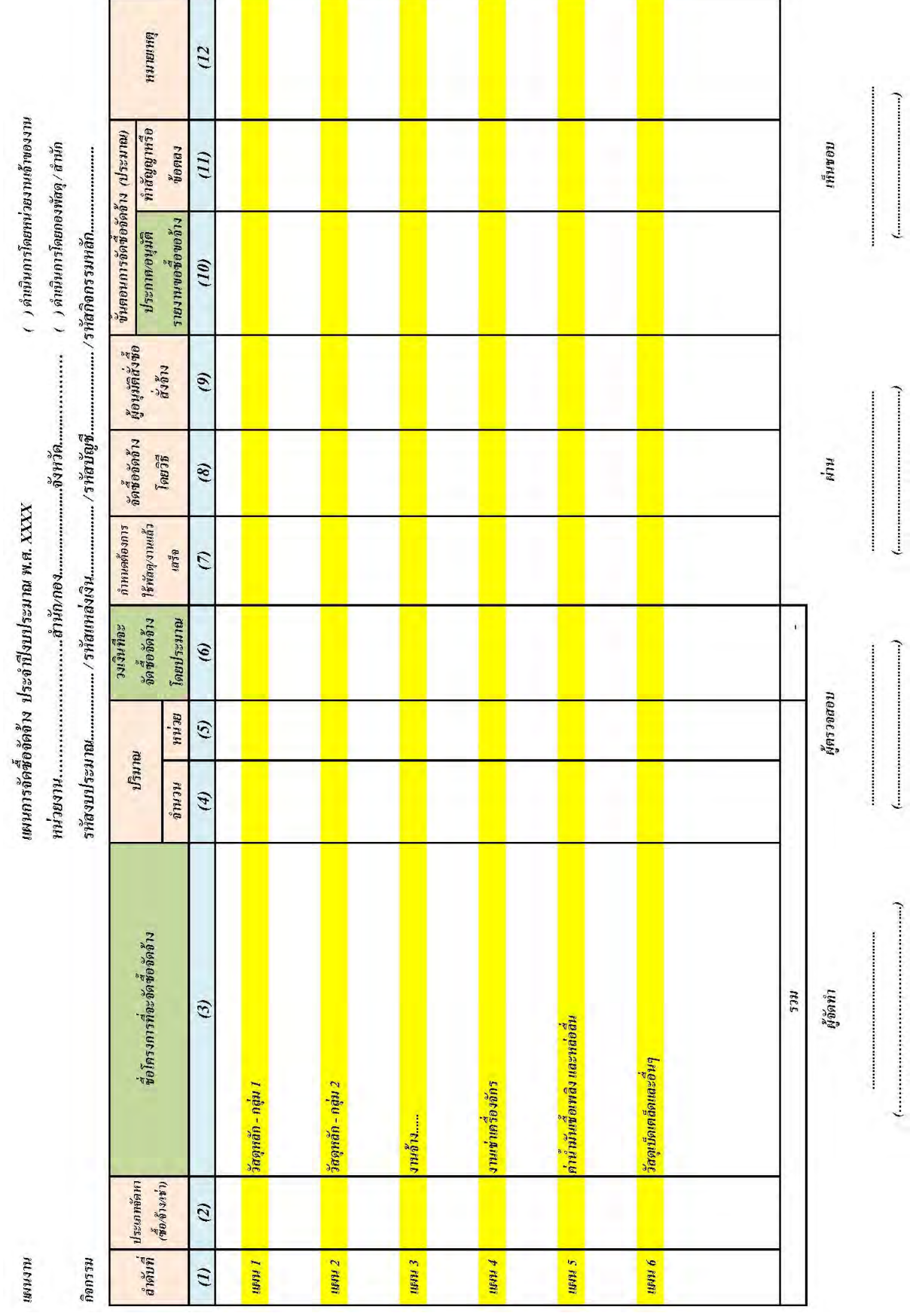

*การจัดท า การรายงาน และการเผยแพร่แผนจัดซื้อจัดจ้าง* 4

### **2. ขั้นตอนการจัดท า การรายงาน และเผยแพร่แผนการจัดซื้อจัดจ้าง**

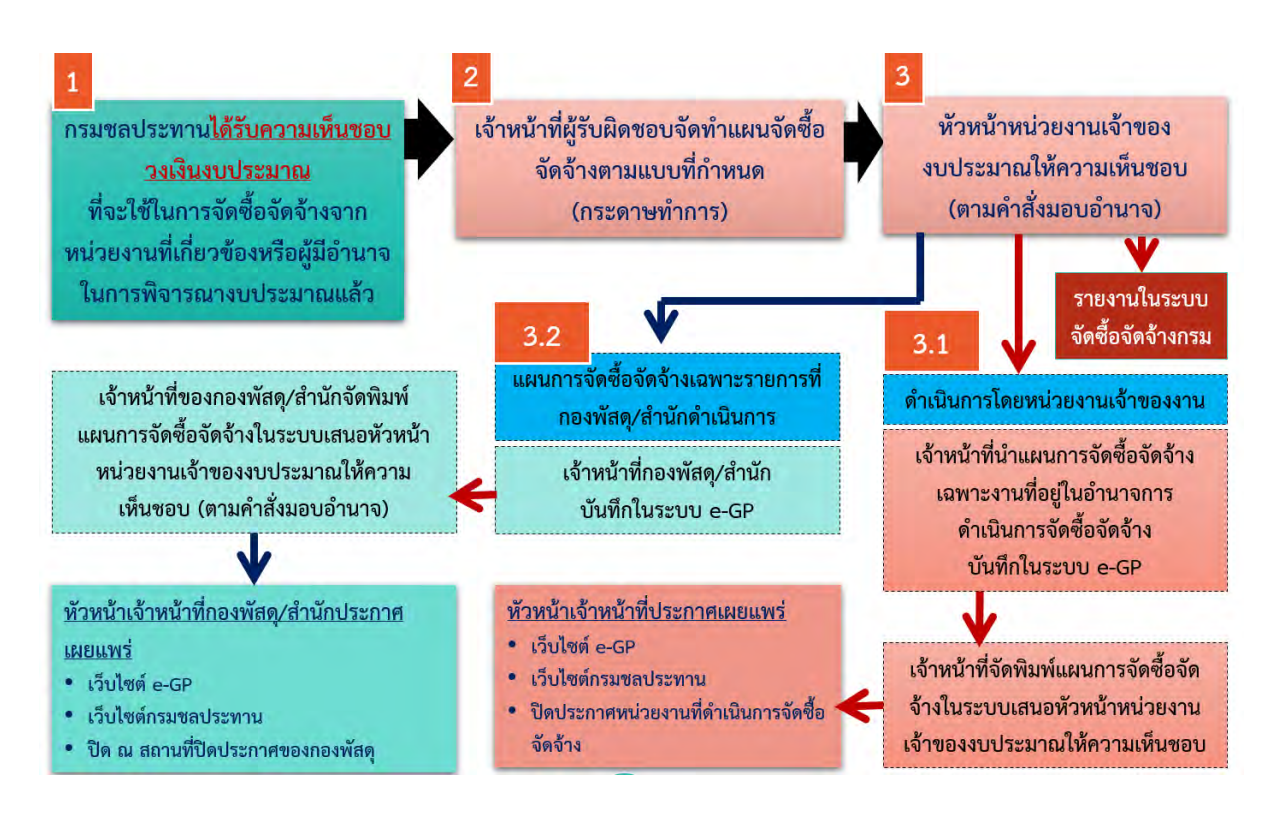

#### (๑) ผู้มีหน้าที่จัดทำแผนการจัดซื้อจัดจ้าง (กระดาษทำการ)

(1.1) เจ้าหน้าที่ของหน่วยงานเจ้าของงบประมาณ ที่มีหน้าที่วางแผนและรับผิดชอบงาน ึก่อสร้าง เช่น ฝ่ายก่อสร้าง ฝ่ายส่งน้ำและบำรุงรักษา ฝ่ายวิศวกรรม เป็นต้น

(1.2) เจ้าหน้าที่ของหน่วยงานเจ้าของงบประมาณ ที่มีหน้าที่รับผิดชอบในการจัดกิจกรรม หรือ รับผิดชอบงานก่อสร้าง หรือผู้ต้องการใช้พัสดุนั้นๆ

ให้จัดทำแผนการจัดซื้อจัดจ้างตามแบบฟอร์มแผนการจัดซื้อจัดจ้าง (กระดาษทำการ) และ ี เสนอผู้มีอำนาจให้ความเห็นชอบ เมื่อผู้มีอำนาจให้ความเห็นแผนการจัดซื้อจัดจ้างแล้ว ให้หน่วยงานพัสดุ รายงานและประกาศเผยแพร่แผนการจัดซื้อจัดจ้างตามหลักเกณฑ์และแนวทางปฏิบัติต่อไป

### **(2) ผู้มีอ านาจเห็นชอบแผนการจัดซื้อจัดจ้าง**

คำสั่งกรมชลประทาน ที่ ข ๑๓๒๖/๒๕๖๐ ลงวันที่ ๓๐ สิงหาคม ๒๕๖๐ อธิบดีกรมชลประทาน ้มอบอำนาจให้หัวหน้าหน่วยงานเจ้าของงบประมาณมีอำนาจเห็นชอบแผนการจัดซื้อจัดจ้างสำหรับงานที่อยู่ใน ความรับผิดชอบไม่จำกัดวงเงิน

# **(3) ขั้นตอนการจัดท าแผนการจัดซื้อจัดจ้าง การรายงาน และการเผยแพร่** ์ ขั้นตอนที่ ๑ จัดทำแผนการจัดซื้อจัดจ้างระบุรายละเอียด (กระดาษทำการ)

ให้ผู้มีหน้าที่หรือผู้ที่ได้รับมอบหมายจัดทำแผนการจัดซื้อจัดจ้างประจำปีทั้งปี ทุกรายการงาน/ โครงการ และทุกวงเงินงบประมาณ เช่น งบประมาณรายจ่ายประจำปี งบประมาณรายจ่ายเพิ่มเติม งบกลาง เงินงบประมาณเบิกแทนกัน เงินงบประมาณโอนเปลี่ยนแปลงรายจ่าย ทุนหมุนเวียนเพื่อการ ชลประทาน เป็นต้น โดยสามารถนำรายละเอียดหรือรายการจากประมาณการที่ได้ขอเสนองบประมาณ มา ประกอบการอ้างอิง

ในกรณี ๑ งาน/โครงการ มีการแบ่งกลุ่มการจัดซื้อจัดจ้าง หรืองานดำเนินการเอง มีการ ก าหนดแผนย่อยเป็นกิจกรรมการจัดซื้อจัดจ้าง ให้พิจารณาถึงวัตถุประสงค์ในการซื้อหรือจ้างครั้งนั้นและความ ้คุ้มค่าของทางราชการเป็นสำคัญด้วย ทั้งนี้ การกำหนดแผนย่อย ให้แยกเป็นกิจกรรมการจัดซื้อจัดจ้าง ตาม แบบฟอร์มแผนการจัดซื้อจัดจ้าง (กระดาษทำการ) เช่น

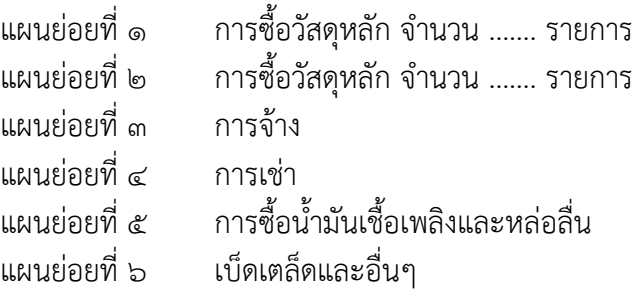

หมายเหตุ : แผนย่อยที่ ๕ และแผนย่อยที่ ๖ จะรวมหรือแยก พิจารณาตามความจำเป็นและ เหมาะสม

้สำหรับงาน/โครงการเดียวกัน มีหน่วยงานที่รับผิดชอบดำเนินการจัดซื้อจัดจ้างมากกว่า ๑ หน่วยงาน เช่น อำนาจของหน่วยงานเจ้าของงบประมาณ อำนาจของสำนัก/กอง หรืออำนาจกรม ให้หน่วยงานเจ้าของงบประมาณเป็นผู้รับผิดชอบในการจัดทำแผนการจัดซื้อจัดจ้าง (กระดาษทำการ)

## ์ ขั้นตอนที่ ๒ การส่งและรายงานแผนการจัดซื้อจัดจ้างระบุรายละเอียด (กระดาษทำการ)

เมื่อผู้มีอำนาจให้ความเห็นชอบแผนการจัดซื้อจัดจ้าง (กระดาษทำการ) ให้หน่วยงานพัสดุของ หน่วยงานเจ้าของงานจัดส่งแผนการจัดซื้อจัดจ้างให้กองพัสดุและกลุ่มตรวจสอบภายใน ผ่านระบบจัดซื้อจัดจ้าง กรมชลประทาน (ดูวิธีและขั้นตอนการรายงาน หัวข้อ การรายงานแผนการจัดซื้อจัดจ้าง (กระดาษทำการ))

## **ขั้นตอนที่ 3 การเผยแพร่ประกาศจัดซื้อจัดจ้างในระบบ e-GP**

ให้หน่วยงานที่มีหน้าที่รับผิดชอบในการจัดซื้อจัดจ้างเป็นผู้ดำเนินการเผยแพร่แผนการจัดซื้อ ี<br>จ้างประจำปีทั้งปี ตามมาตรา ๑๑ แห่งพระราชบัญญัติการจัดซื้อจัดจ้างและการบริหารพัสดุภาครัฐ พ.ศ. ๒๕๖๐ และหนังสือคณะกรรมการวินิจฉัยปัญหาการจัดซื้อจัดจ้างและการบริหารพัสดุภาครัฐ ด่วนที่สุด ที่ กค (กวจ) ๐๔๐๕.๒/ว ๓๓๔ ลงวันที่ ๒๔ กรกฎาคม ๒๕๖๑ และเพื่อให้การติดตามการบริหารงบประมาณ ของกรมชลประทานเป็นไปอย่างมีประสิทธิภาพ หากวงเงินรวมในแผนการจัดซื้อจัดจ้างเกินกว่า 500,000 บาท จะด าเนินการซื้อหรือจ้างครั้งเดียว หรือจัดซื้อจัดจ้างหลายครั้งก็ตาม ให้ด าเนินการเผยแพร่ การจัดซื้อจัดจ้างด้วย

การเพิ่มข้อมูลแผนการจัดซื้อจัดจ้าง ในระบบ e-GP สามารถดำเนินการได้ ๒ วิธี คือ

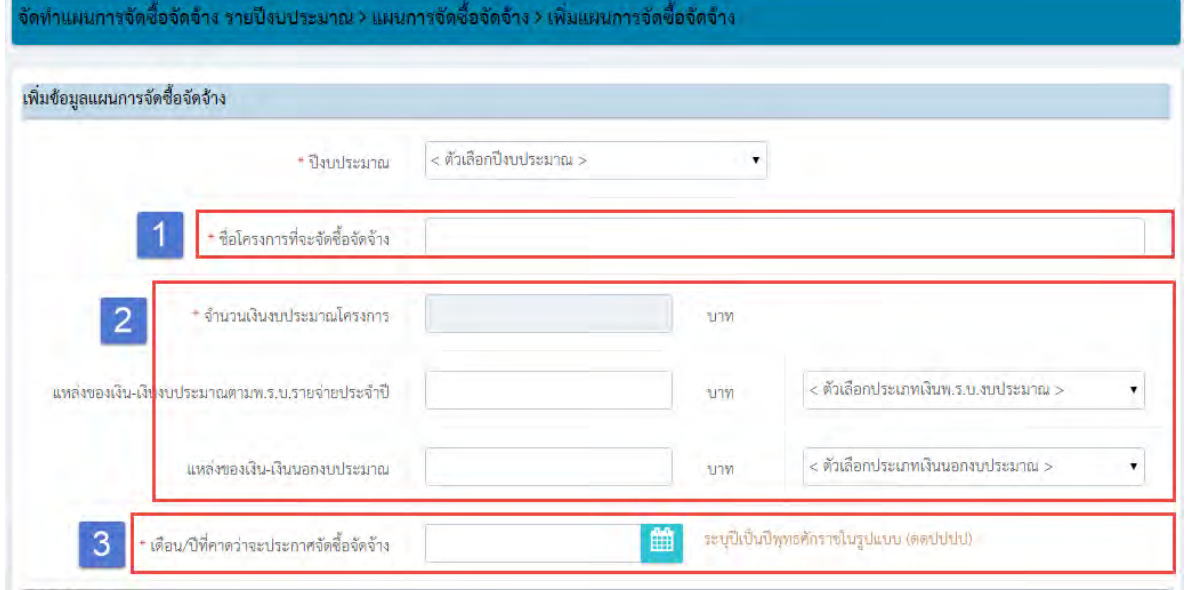

## <u>วิธีที่ ๑</u> เพิ่มแผนการจัดซื้อจัดจ้างแบบออนไลน์

# วิธีที่ ๒ เพิ่มแผนการจัดซื้อจัดจ้างด้วย Excel

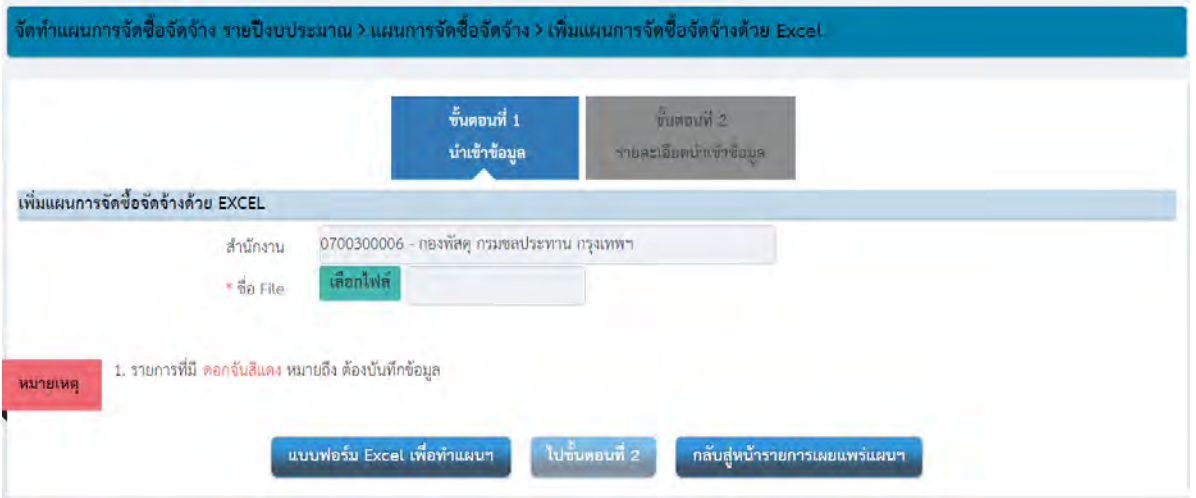

ทั้งนี้ สามารถดาวน์โหลดคู่มือการใช้ระบบ e-GP ขั้นตอนเพิ่มแผนกำรจัดซื้อจัดจ้าง – ประกาศแผนการ จัดซื้อจัดจ้างขึ้นเว็บไซต์ ได้ที่ www.gprocurement.go.th

## **การน ารหัสแผนไปอ้างอิงการจัดซื้อจัดจ้าง**

เมื่อมีการเพิ่มแผนการจัดซื้อจัดจ้างในระบบ e-GP ระบบจะให้รหัสอ้างอิง ดังนี้

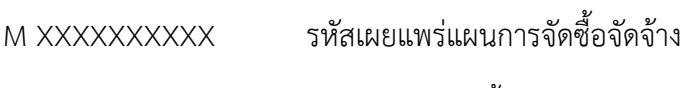

P XXXXXXXXXX รหัสแผนการจัดซื้อจัดจ้าง

่ ในบางรายการที่หน่วยงานไม่สามารถกำหนดความต้องการซื้อหรือจ้างได้แน่อน หรือกำหนดให้มี การจัดซื้อจัดจ้างหลายครั้งตามความต้องการใช้พัสดุตามแผนการก่อสร้าง ให้ประกาศเผยแพร่แผนการจัดซื้อ จัดจ้างด้วยยอดเงินรวม ทั้งนี้ ในขั้นตอนการเพิ่มโครงการในระบบ e-GP ให้อ้างอิงรหัสแผนการจัดซื้อจัดจ้าง (P XXXXXXXXX) และระบุวงเงินงบประมาณที่ใช้ในการจัดซื้อจัดจ้างในครั้งนั้น

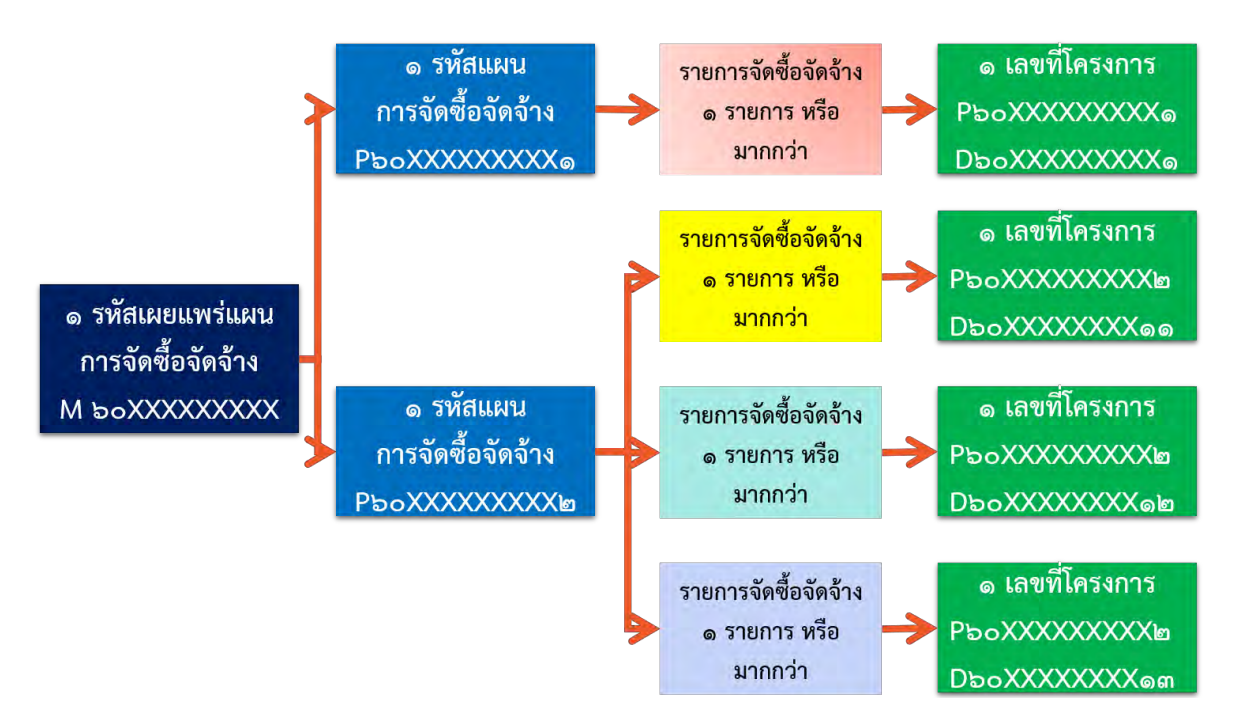

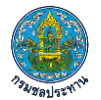

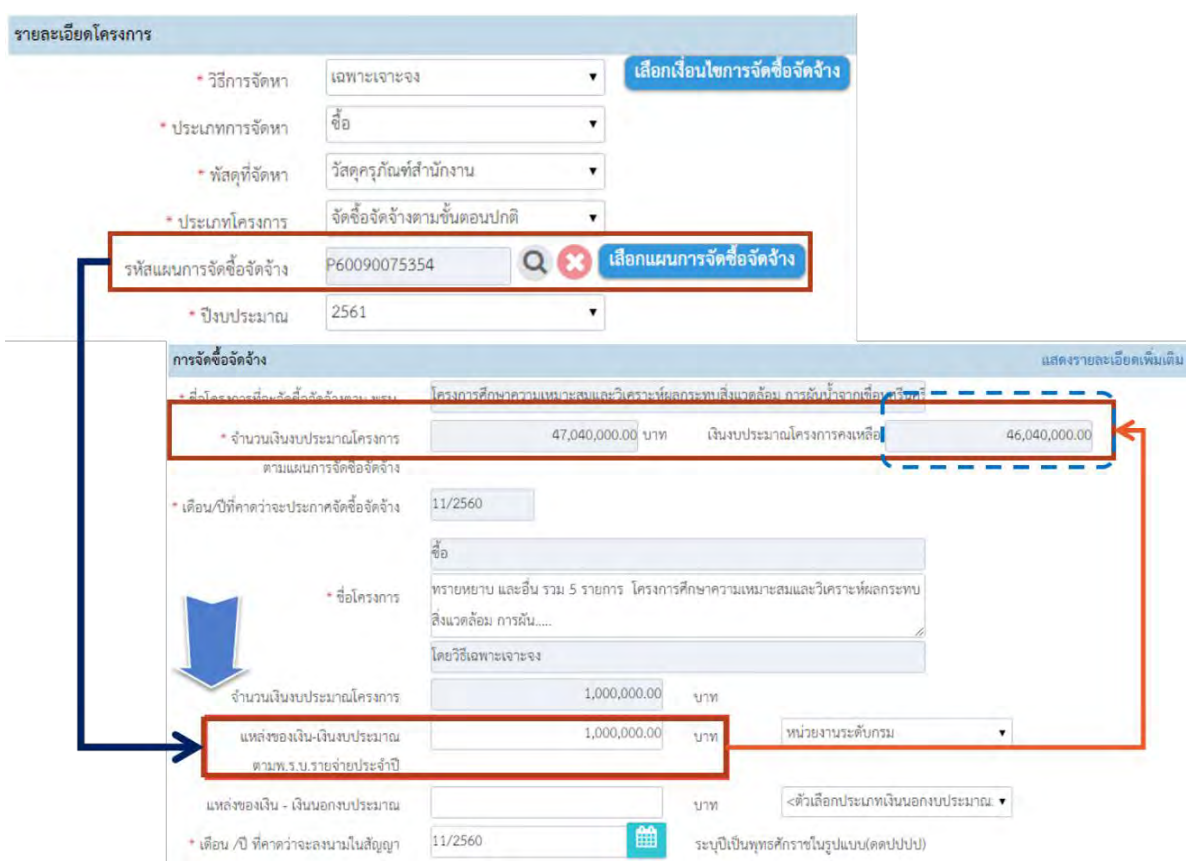

# **การรายงานแผนการจัดซื้อจัดจ้างระบุรายละเอียด (กระดาษท าการ)**

- **1. การเข้าใช้งานผ่านเว็บไซต์กองพัสดุ (http://supply.rid.go.th)**  เมนูรายงานแผนการจัดซื้อจัดจ้าง (กระดาษทำการ) ประจำปีงบประมาณ พ.ศ. ๒๕๖๒
- **2. กรอกรหัสผู้ใช้งาน (user) และรหัสผ่าน (password) เข้าสู่ระบบ**

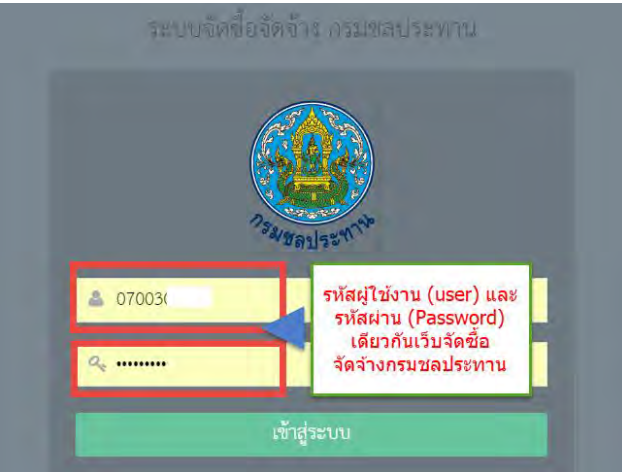

**3. เลือกเมนู "เพิ่มข้อมูลรายงานจัดซื้อจัดจ้าง"**

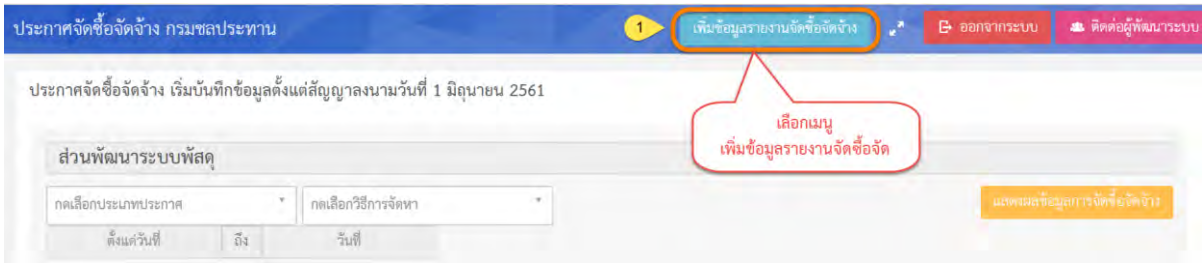

**4. เลือกประเภทประกาศ "PL-แผนการจัดซื้อจัดจ้าง (กระดาษท าการ)"**

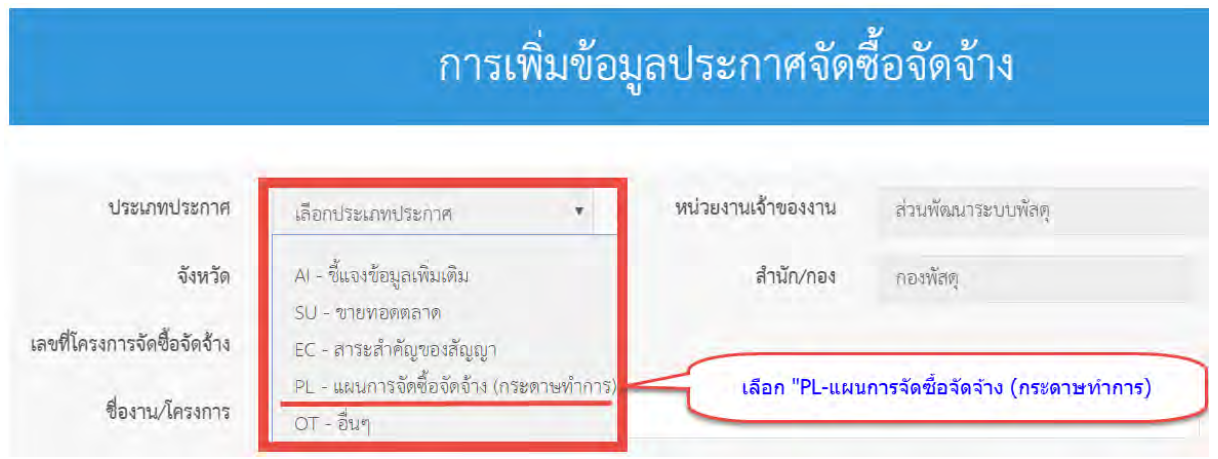

## **4. การเพิ่มข้อมูลแผนการจัดซื้อจัดจ้าง**

้ เมื่อเลือกประเภทประกาศ แผนการจัดซื้อจัดจ้าง (กระดาษทำการ) ระบบแสดงหน้าจอตามภาพ

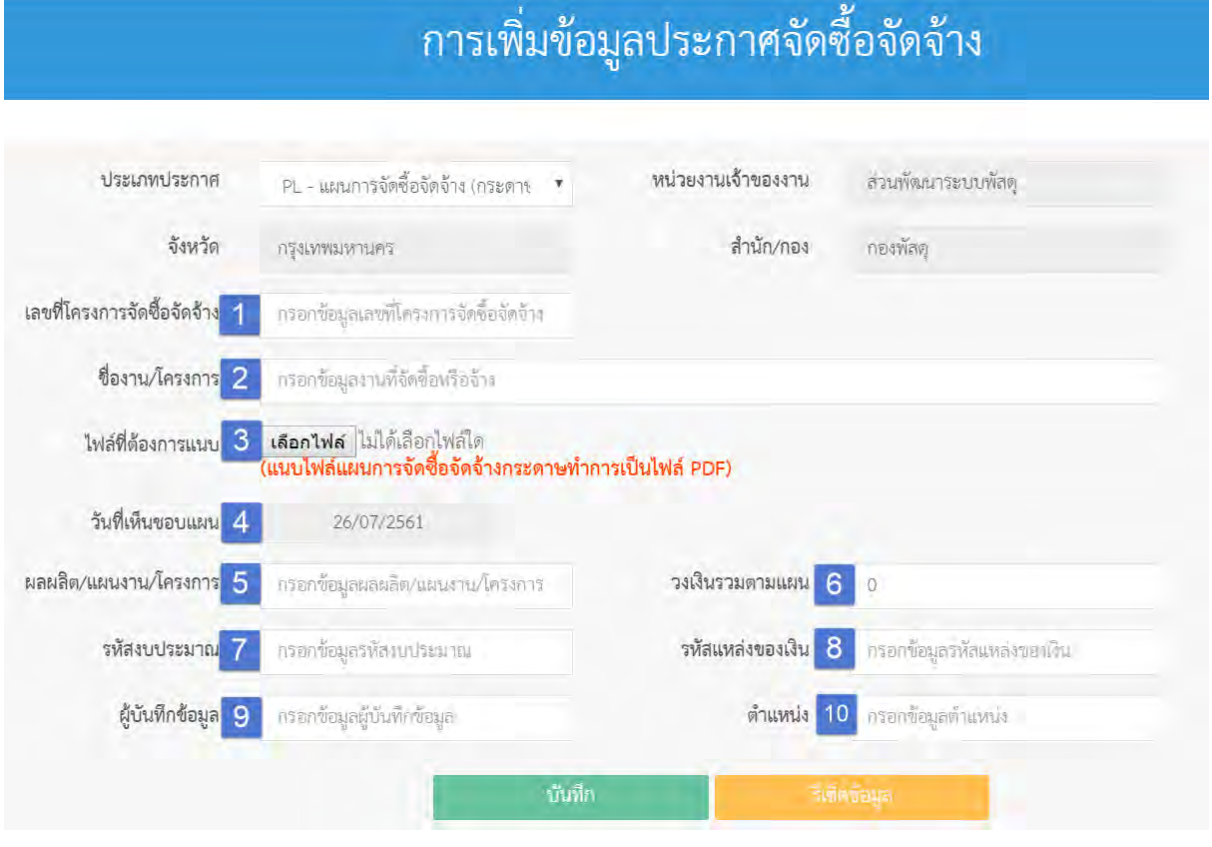

- **(1) เลขที่โครงการจัดซื้อจัดจ้าง** ไม่ต้องระบุ
- 

**(2) ชื่องาน/โครงการ** ระบุชื่องานตามรายการงบประมาณรายจ่ายประจ าปี หรือรายการงานที่ได้รับการจัดสรรงบประมาณ

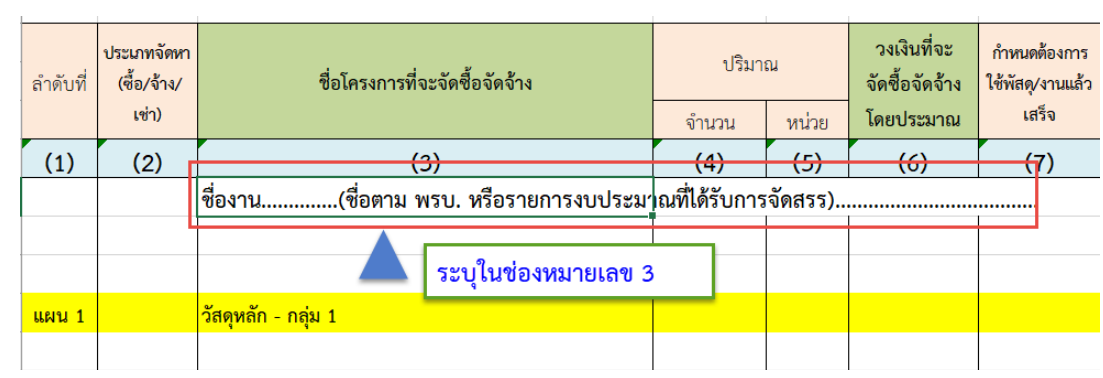

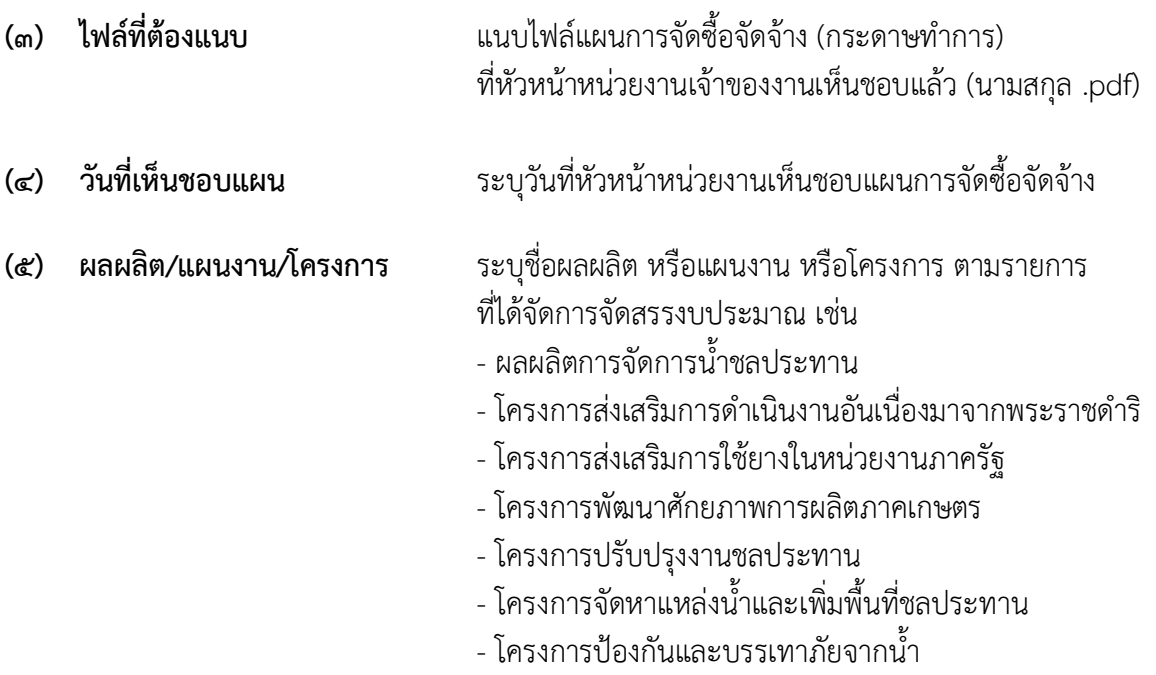

ทั้งนี้ ผู้บันทึกแผนสามารถดูรายละเอียดได้จากแผนการจัดซื้อจัดจ้าง (กระดาษทำการ) ตามภาพ

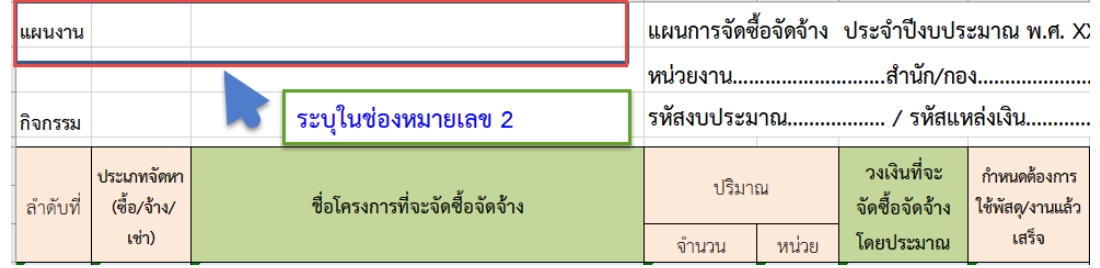

- **(6) วงเงินรวมตามแผน** ระบุวงเงินรวมทุกรายการตามแผนการจัดซื้อจัดจ้าง
- **(7) รหัสงบประมาณ** ระบุรหัสงบประมาณ (ถ้าไม่มี ไม่ต้องระบุ)
- **(8) รหัสแหล่งของเงิน** ระบุรหัสแหล่งของเงิน (ถ้าไม่มี ไม่ต้องระบุ)
- **(9) ผู้บันทึกข้อมูล** ระบุชื่อผู้บันทึกข้อมูล
- **(10) ต าแหน่ง** ระบุต าแหน่งของผู้บันทึกข้อมูล

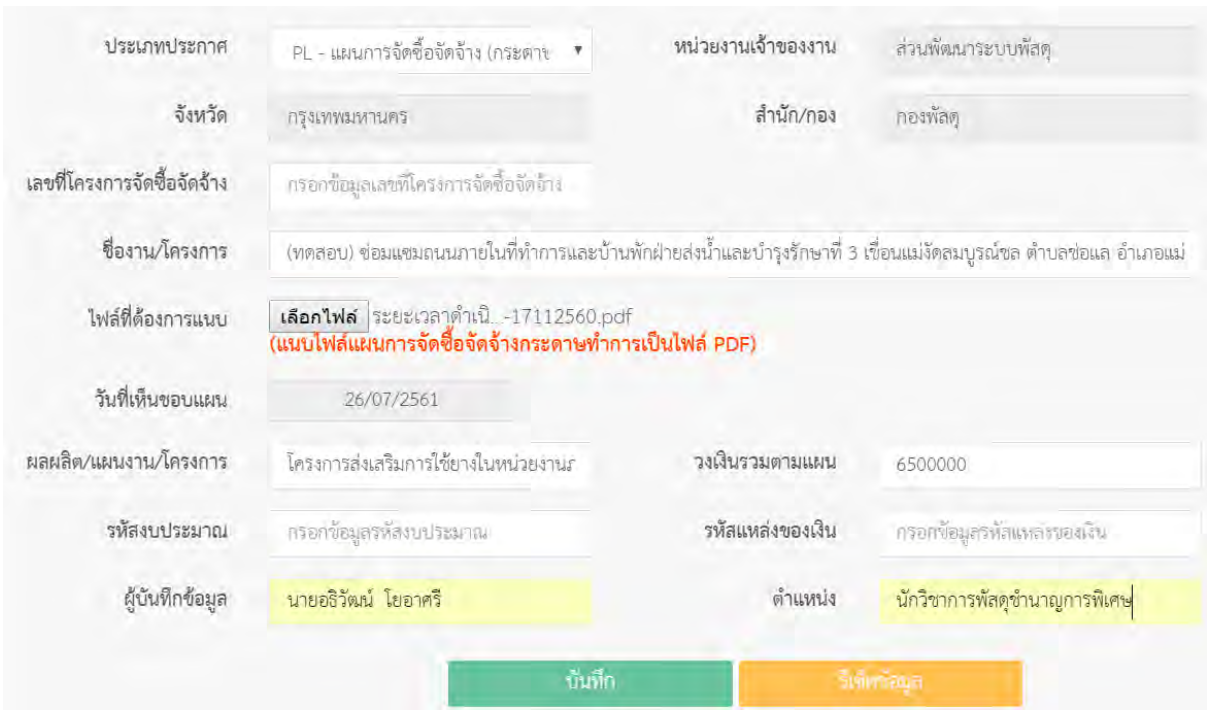

## ตัวอย่างจอที่บันทึกข้อมูลแผนการจัดซื้อจัดจ้างเรียบร้อยแล้ว

**5. เมื่อตรวจสอบข้อมูลถูกต้อง ให้บันทึกข้อมูล ระบบจะรายงานสถานการณ์บันทึกข้อมูลเสร็จสมบูรณ์ ตามภาพ**

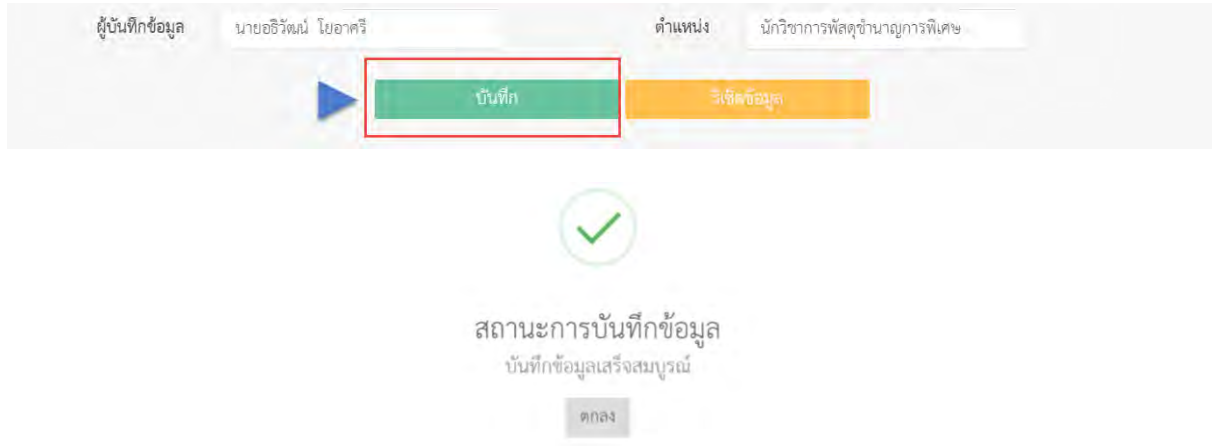

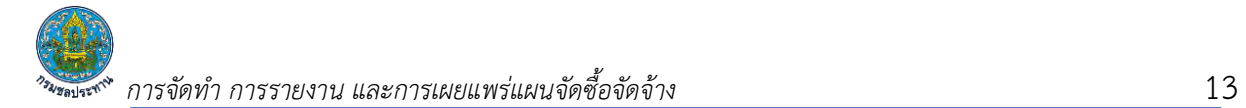

#### **6. รายการงานที่บันทึกจะแสดงตามภาพ**

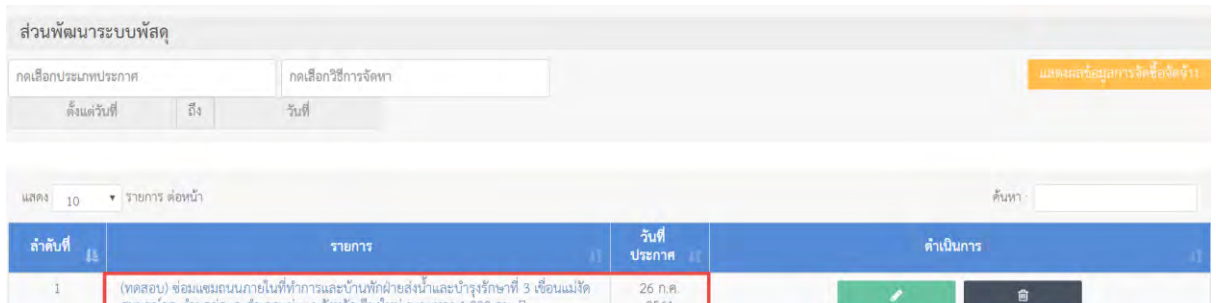

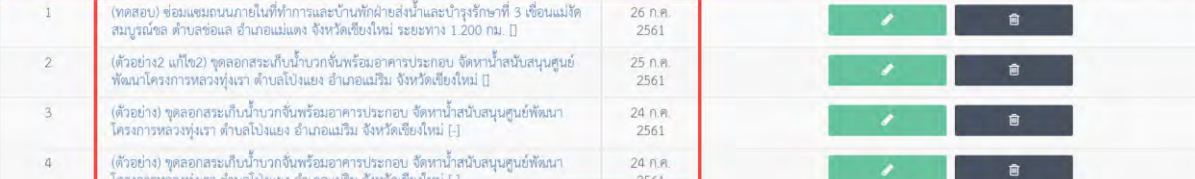

# **6.1 หากต้องการแก้ไขให้เลือก และท าการแก้ไขให้ถูกต้อง แล้วบันทึกข้อมูล**

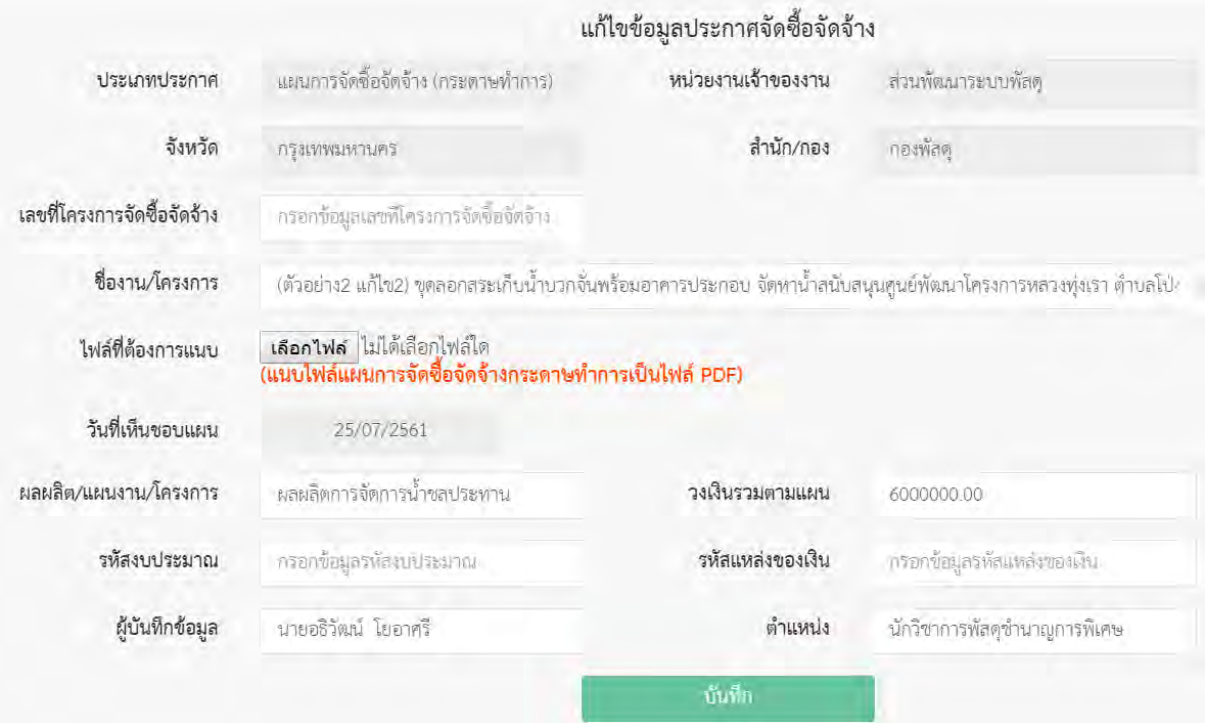

หมายเหตุ :การแก้ไขเพื่อแนบไฟล์ใหม่ จะถือว่าเป็นการปรับปรุงรายละเอียดของแผนการจัดซื้อจัดจ้าง (กระดาษทำการ)

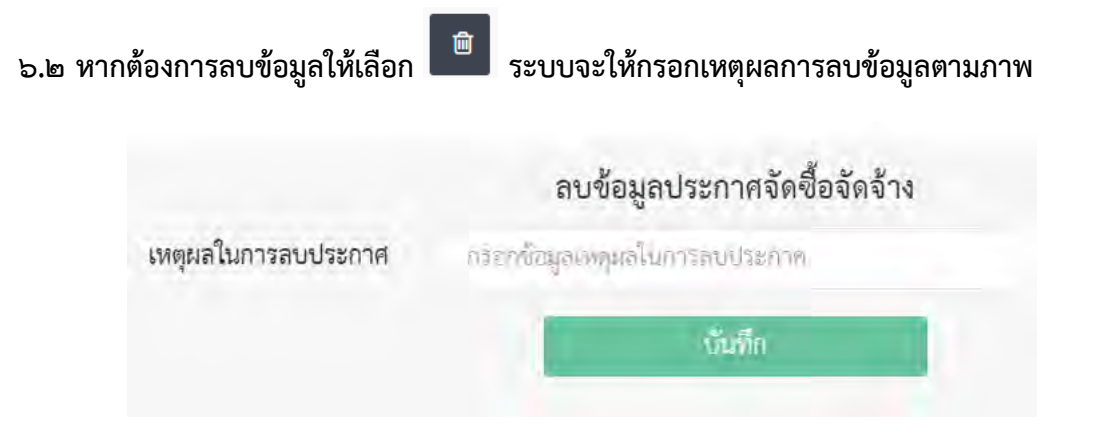